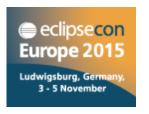

# High productivity development with Eclipse and Java 8

#### Noopur Gupta

Eclipse JDT/UI Committer IBM India noopur\_gupta@in.ibm.com

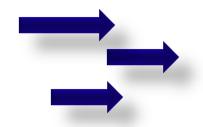

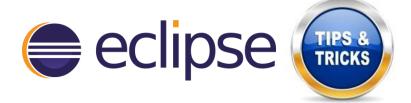

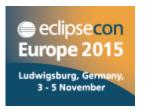

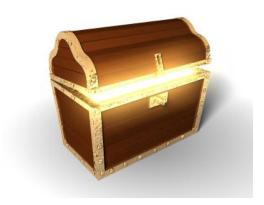

# Eclipse provides a lot of powerful features and capabilities.

To be productive, mastering your IDE is as important as mastering your source code.

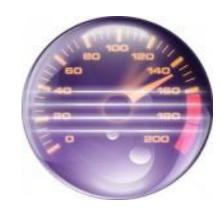

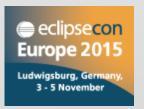

#### **Demo overview**

- > Tips & Tricks for:
  - Organization
  - Navigation
  - □ Coding
  - □ Debugging
  - ☐ Java 8
  - Keyboard Shortcuts

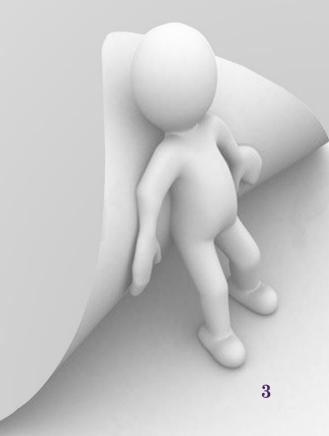

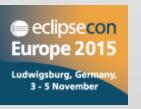

#### Demo

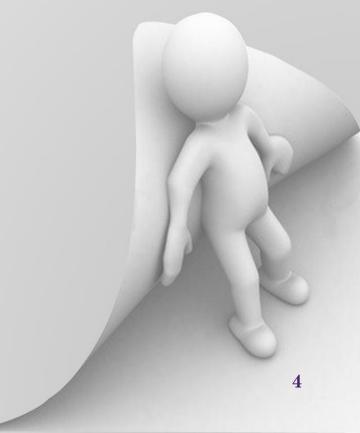

#### **Organization**

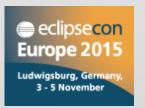

- Working with multiple workspaces
  - -data parameter for default workspace location
  - Workspace name and location in title bar
- Abbreviate package names
- Share software items between Eclipse installations
  - Import > From existing installation
  - Export / Import > Installed software items to / from file

#### **Navigation**

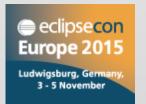

- ☐ In-place outline (Ctrl + F3)
- □ Hovers (Java > Editor > Hovers)
  - View Javadoc on hover in case of error/warning on identifier:
     Ctrl + Shift + hover (or) Javadoc view
  - View source on hover:Shift + hover (or) Declaration view
  - Expand vertical ruler icons on hover
- Externalized strings
  - Ctrl + Click on key in .properties file to find referencing code
- Bookmarks

## **Coding**

eclipsecon
Europe 2015

Ludwigsburg, Germany,
3 - 5 November

- Show Annotations
- Block Selection mode
- ☐ Content assist proposal Insert or Overwrite
  - Java > Editor > Content Assist
  - Press 'Ctrl' to toggle while content assist is active
- □ Templates
- □ Formatter Off/On Tags

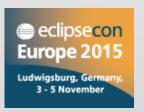

## **Debugging**

- □ Smart step into selection (Ctrl + Alt + Click or Ctrl + F5)
- Step Filters
- Grouping breakpoints
- □ Print-points

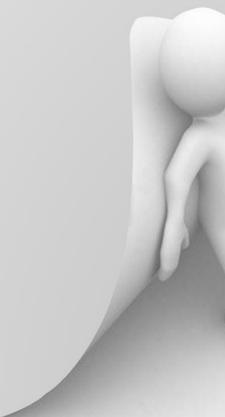

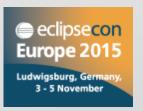

#### Java 8

- ☐ Quick fix to change a project to be compatible with Java 8
- Quick assists:
  - Convert anonymous class to lambda and back
  - Add inferred lambda parameter types
  - Change lambda body to expression or block
  - Convert lambda to method reference and back
- ☐ View and navigate to functional method
- Search method references
- □ Icon adornments for interface methods

## **Keyboard shortcuts**

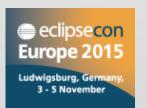

- Ctrl + Shift + L
- Preferences > General > Keys

| Alt + Shift + F1         | Plug-in Selection Spy                                                            |
|--------------------------|----------------------------------------------------------------------------------|
| Alt + Shift + F2         | Plug-in Menu Spy                                                                 |
| Alt + Up / Down          | Move line(s) Up / Down                                                           |
| Ctrl + D                 | Delete line                                                                      |
| Ctrl + /                 | Comment / Uncomment line                                                         |
| Alt + Shift + Up / Down  | Expand selection to enclosing element                                            |
| Ctrl + Shift + Up / Down | Go to previous / next member                                                     |
| Ctrl + Shift + P         | Go to matching bracket                                                           |
| Ctrl + Q                 | Go to last edit location                                                         |
| Ctrl + PgUp / PgDn       | Sequentially move from one editor to next                                        |
| Ctrl + E                 | Quickly filter and switch to any editor<br>Close selected editor with Delete key |
| Ctrl + M                 | Maximize / Minimize Editor or View                                               |
|                          |                                                                                  |

#### Last but not the least!

- ☐ Eclipse Help > Tips and Tricks...
- ☐ Eclipse Help > Welcome > What's new
- ☐ Eclipse New and Noteworthy

• • •

https://www.eclipse.org/eclipse/news/4.6

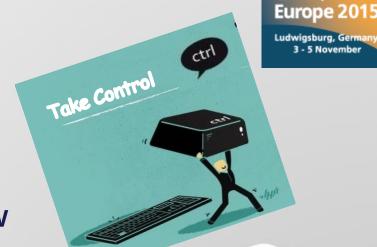

eclipsecon

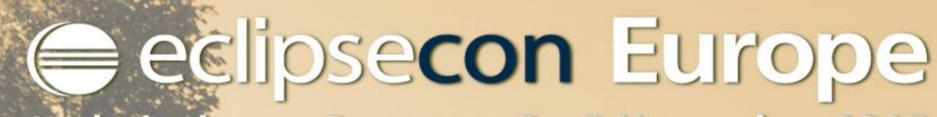

Ludwigsburg, Germany, 3 - 5 November 2015

Evaluate the sessions at www.eclipsecon.org

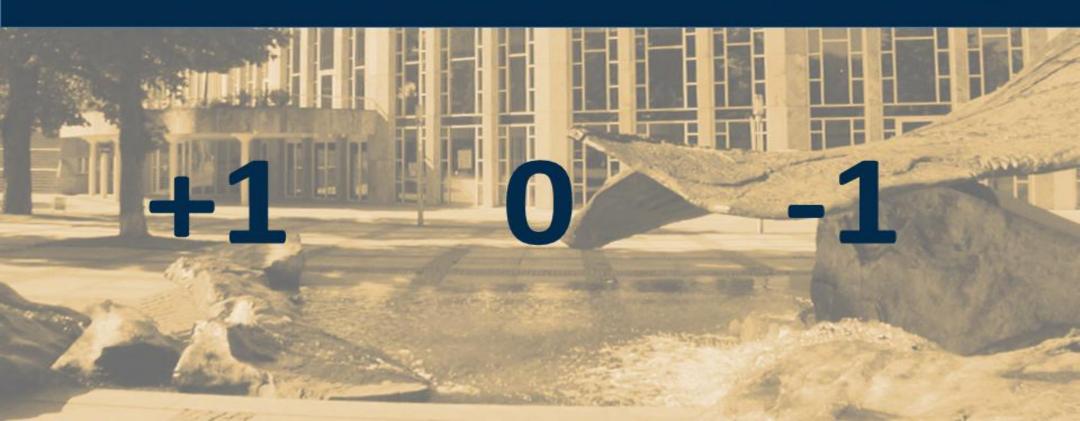

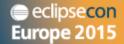

Ludwigsburg, Germany 3 - 5 November

# THANK YOU

That's all Folks!

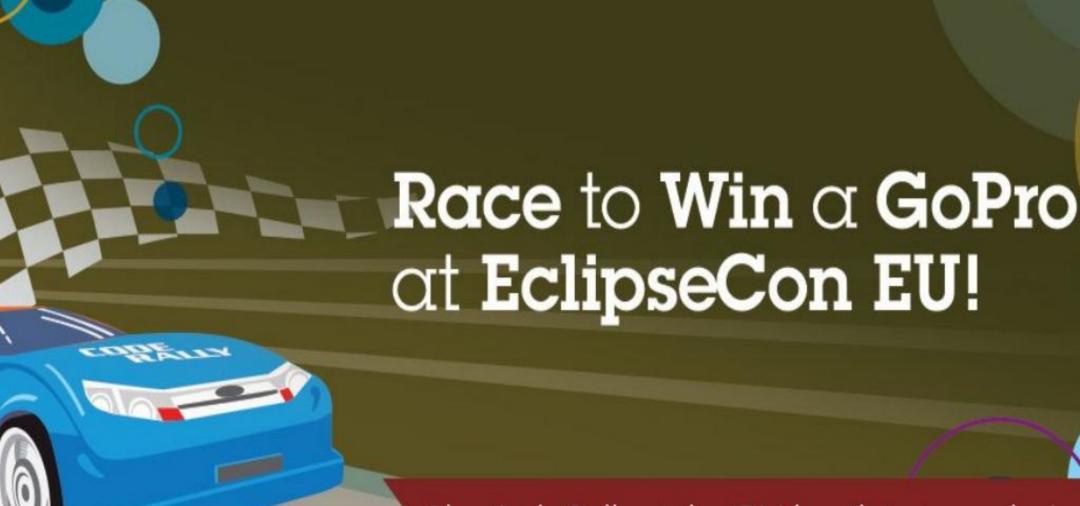

Play Code Rally at the IBM booth to try and win